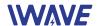

# FIM-2450 User Manual

July 2019

Version 1.0

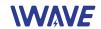

# **Document Revisions**

| Date      | Version<br>Number | Document Changes |
|-----------|-------------------|------------------|
| July 2019 | 1.0               | Initial Version  |
|           |                   |                  |
|           |                   |                  |
|           |                   |                  |
|           |                   |                  |
|           |                   |                  |
|           |                   |                  |
|           |                   |                  |
|           |                   |                  |

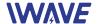

# **Table of Contents**

| 1 |     | Introduction                     | ۷۷ |
|---|-----|----------------------------------|----|
|   |     | Connectors and LEDs              |    |
|   |     |                                  |    |
|   |     | . Default Network Configurations |    |
|   | 3.2 | . Setting up steps               | 9  |
| 4 |     | Details and Notice               | 11 |
|   | 4.1 | . Ethernet Cable                 | 11 |
|   | 4.2 | . RS232 Serial Cable             | 11 |
|   | 4.3 | Notice                           | 12 |

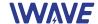

### 1 Introduction

FIM-2450 is the model name of middle-to-long range (20~30km) point-to-point video transmission devices.

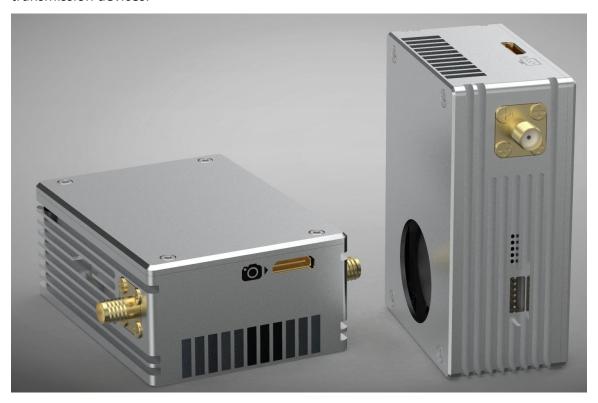

Each set of FIM-2450 contains the following it FIM-2450s

- One transmitter unit, with a camera logo on it
- One receiver unit, with a monitor logo on it
- Two transmitter-antennas
- Two receiver-antennas, which are longer than transmitter-antennas
- One antenna-cable for each antenna
- Power cables
- Four ethernet cables, each cable has two headers, one is RJ45 header, one is 4P header to connect FIM-2450.
- Four RS232-Serial cables, each has two headers, one is 6p header to connect FIM-2450, one consists of 6 Dupont plugs.
- One TX side HDMI cable with a MiniHDMI header and a MicroHDMI header
- On RX side HDMI cable with a MiniHDMI header and an HDMI header
- One TPlayer software Key, it's an USB dongle

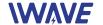

Each kind of cable/componet is packed in its own transparent bag labeled with model name.

The itFIM-2450s may subject to change due to different customer specific configurations

Please refer "FIM-2450 technical specification" for specifications and parameters

# 2 Connectors and LEDs

#### **Front Side of Transmitter**

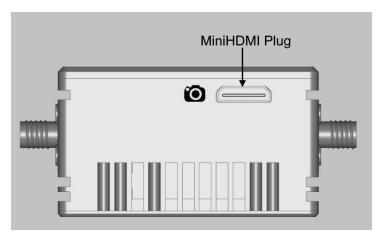

#### **Front Side of Receiver**

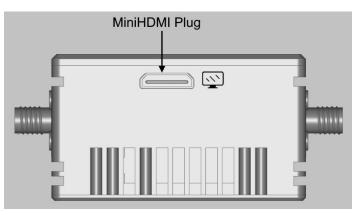

• One Mini HDMI plug on this side, with different logo. If the logo is a camera, then this unit is a transmitter. If the logo is a monitor, then this unit is a receiver

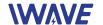

- Air outlet of the internal cooling fan, you can feel strong wind near the outlet if the unit is power on
- Don't block the air outlet when the unit is power-on, keep at least 30mm space.

### **Right Side**

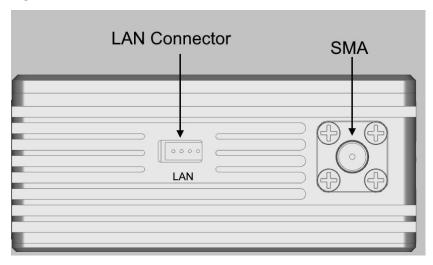

- One 4P LAN connector to connect the 4P header of the Ethernet cable. The LAN port
  is for configuring FIM-2450 with TDD\_COFDM software, also can be used to transmit
  data (the total throughput of video/LAN/serial data should be less than the max
  throughput of the wireless connection of FIM-2450)
- One SMA connector, to connect an antenna

#### **Left Side**

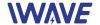

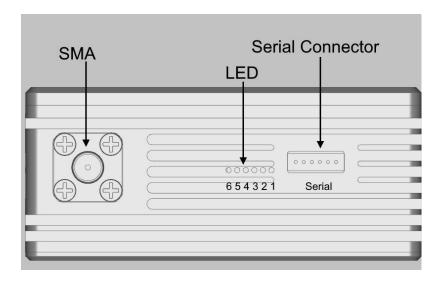

- One 6P Serial connector, to connect RS232-Serial cable. The voltage is +-13V.
   There are two serial ports in this connector. FIM-2450 transmits serial data transparently over the wireless connection.
- Six LEDs
- One SMA connector, to connect an antenna. Both left side and right side SMA connector should connect to antenna before power on

#### **Back Side**

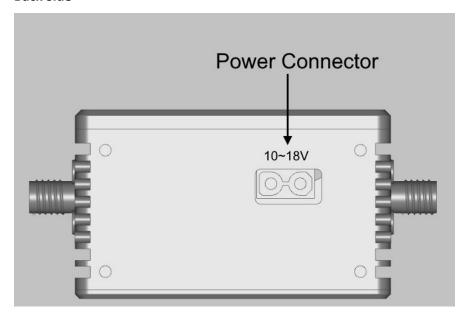

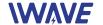

• One power connector, to connector a power cable, the voltage range is 10~18V, **Don't** input power higher than 18V, otherwise the unit might be damaged.

No warranty for over voltage damage.

#### **Bottom Side**

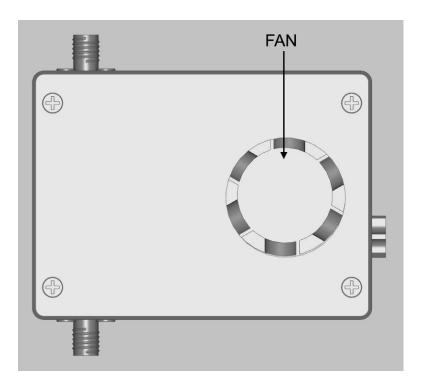

- An air intake is on this side, and the cooling-fan is right below the intake. After power on, the fan should be spinning very fast. And air is flowing out through the air outlet on the front side.
- Don't block the air intake when the unit is power-on, keep at least 20mm space

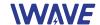

# 3 Setting up FIM-2450 units

## 3.1 Default Network Configurations

FIM-2450 units are working as WiFi bridges, the transmitter and receiver bridge devices connected to thFIM-2450 and forward ethernet frames transparently.

Default IP Address of FIM-2450 units

| Transmitter  | Receiver     |
|--------------|--------------|
| 192.168.55.1 | 192.168.55.2 |

IP configuration of devices connecting to FIM-2450

|            | Transmitter side | Receiver Side |
|------------|------------------|---------------|
| IP Address | 192.168.55.X     | 192.168.55.X  |
| gateway    | 192.168.55.1     | 192.168.55.2  |
| mask       | 255.255.255.0    | 255.255.255.0 |

Note: **TDD\_COFDM** software is for configuring FIM-2450, refer "TDD\_COFDM software manual" for details

#### 3.2 Setting up steps

- Connect two antennas to transmitter unit by antenna-cables
- connect two antennas to receiver unit by antenna-cables
- Connect power source to both units by power cables
- Connect an HDMI camera/camcorder to the transmitter
- Connect an HDMI monitor to the receiver
- Power on both units and camera/camcorder/monitor connecting to thFIM-2450
- Booting of both units takes 30~40 seconds, during booting, 6 LEDs will be flashing many times
- After approximately 30 seconds, both units will begin to search each other, LED 2,3,4 will be flashing on/off during searching by 2→3→4→2→.... order

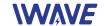

• After both units found other side and established wireless connection successfully, LED 2,3,4 will stop flashing by order, and will be showing the wireless signal strength according by following table

| LED2                                                                        | LED3     | LED4     | Signal Strength<br>Index |
|-----------------------------------------------------------------------------|----------|----------|--------------------------|
| On                                                                          | On       | On       | 5                        |
| On                                                                          | On       | Flashing | 4                        |
| On                                                                          | On       | Off      | 3                        |
| On                                                                          | Flashing | Off      | 2                        |
| On                                                                          | Off      | Off      | 1                        |
| Flashing by $2 \rightarrow 3 \rightarrow 4 \rightarrow 2 \rightarrow$ order |          |          | No connection            |

- If the signal strength index is above 1, the video should be transmitting. You can watch the video from the camera/camcorder on the monitor
- And the serial port data should be transmitting transparently too if there are serial devices connecting to both units and are communicating to each other

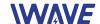

# 4 Details and Notice

#### 4.1 Ethernet Cable

One header is standard RJ45

Another header is 4P Molex 53261 header

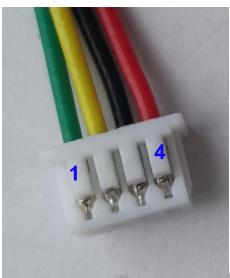

(note: Wire color is irrelevant)

| Pin number | Fast Ethernet Signal |
|------------|----------------------|
| 1          | TX-                  |
| 2          | TX+                  |
| 3          | RX-                  |
| 4          | RX+                  |

#### 4.2 RS232 Serial Cable

TTL Serial cable is for transmitting +-13V RS232 Serial signals

One header is 6P Molex 53261 header, the pin number shown in following picture, it shows the header side with metal exposed

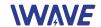

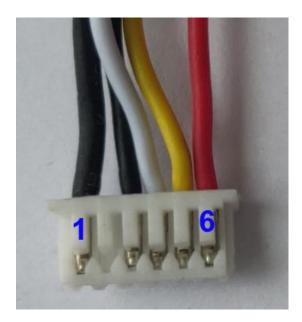

| Pin number on 53261 header | Signal                          |
|----------------------------|---------------------------------|
| 1                          | GND                             |
| 2                          | 5V (No connected on this cable) |
| 3                          | RXD2                            |
| 4                          | TXD2                            |
| 5                          | RXD1                            |
| 6                          | TXD1                            |

Another header consists of 6 Dupont plugs with different color wire:

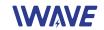

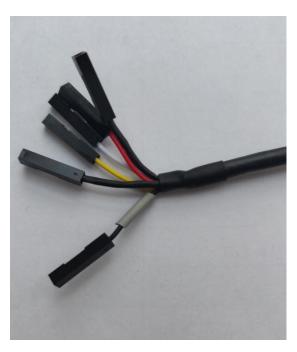

| Color of the Dupont plug wire             | Signal |  |
|-------------------------------------------|--------|--|
| Pure Black (there are 2 pure black wires) | GND    |  |
| Black with a short gray casing            | RXD2   |  |
| White                                     | TXD2   |  |
| Yellow                                    | RXD1   |  |
| Red                                       | TXD1   |  |

## **Serial data format Table**

| Default Baud Rate | 115200 |
|-------------------|--------|
| Data Bits         | 8      |
| Parity            | No     |
| Stop bit          | 1      |
| Voltage           | 3.3V   |

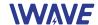

#### 4.3 Notice

- Before powering on units, make sure both SMA has connected to antennas.
   Powering on a unit without antenna as load, the PAs inside it may subject to damage
- Two antennas of one unit should keep certain distance. We recommend 1 meter or larger for transmitter side, 2 meters or larger for receiver side. If two antennas don't keep proper distance, the wireless signal may become weaker, max range may become shorter
- Don't input power that voltage is higher than 18V
- Don't block the air intake and outlet when the unit is power-on
- Don't dismantle or modify FIM-2450 units